## **Boletim Técnico**

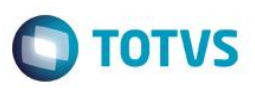

## **Alteração Mensagem Filtro de Rejeição**

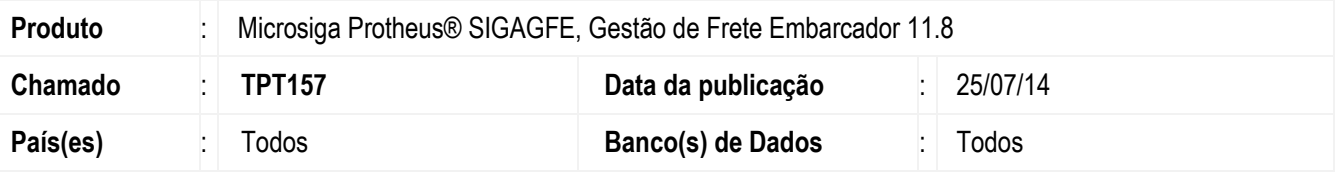

Efetuada a alteração no monitor de **Documento de Carga** (**GFEA044**), para que no momento em que é realizada a validação de um documento de carga, e caso a ação do documento seja de rejeição, apresente na mensagem de rejeição a informação que a validação foi realizada por que há um filtro de rejeição cadastrado que atende aquele documento de carga.

Para viabilizar essa melhoria, é necessário aplicar o pacote de atualizações (Patch) deste chamado.

## **Procedimento para Utilização**

- 1. Cadastre um filtro de **Documentos de Carga** com a ação = rejeita.
- 2. Inclua uma nota fiscal no **ERP Datasul**, integre a nota com o **SIGAGFE**.
- 3. Acesse o monitor de integrações e solicite a validação do registro.
- 4. Deve ser exibida a mensagem de que o registro foi rejeitado por que havia um filtro de rejeição cadastrado.

## **Informações Técnicas**

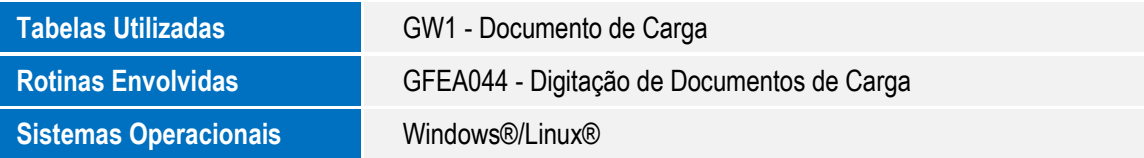

 $\ddot{\bullet}$